# **Comment ajouter une page**

### [ajouter une page](https://www.dokuwiki.org/fr:page)

### [Page pour vous entrainer](http://chanterie37.fr/fablab37110/doku.php?id=start:aide_dokuwiki:page_de_test)

Si cela ne fonctionne pas , vous ne devez pas avoir les bons droits d'écriture , envoyer moi un courriel ( voir ci-dessous)

## **- 1 - : la rapide**

On tape son texte dans un éditeur de texte ou un traitement de texte ou par courriel et on me l'envoi à [g.laumonier@wanadoo.fr](mailto:g.laumonier@wanadoo.fr)

## **- 2- : la pro**

il faut avoir un compte ( login/mot de passe ) et les droits d'ecriture pour modifier ou insérer une page.

Aller dans la section qui vous intéresse, exemple : **documentation** et ensuite Raspberry

Identifier vous en cliquant sur l'icône Cadenas en haut à droite de la page "s'identifier"

Sur la partie haute à droite de la page apparaît un crayon, vous cliquer sur le crayon et vous êtes en mode modification de la page

vous allez sur la rubrique que vous voulez ajouter ou en dessous d'une autre.

cliquer sur l'icône "lien interne" dans [la barre de mise en page](https://www.dokuwiki.org/fr:toolbar)

une fenêtre apparaît faite **start:nomdemapage** appuyer sur entrée

quand vous faite enregistrer nomdemapage apparaît en rouge , cela veut dire que la page n'est pas encore crée.

Vous cliquer sur nomdemapage et une nouvelle fenêtre s'ouvre avec la possibilité de créer une nouvelle page.

Sur la partie haute à droite de la page apparaît un crayon, vous cliquer sur le crayon et vous êtes en mode modification de la page

vous ajouter un titre '====== Mon titre ======' entre plusieurs signes egal = de chaque coté ( prendre modèle sur ce qui existe) .

ensuite vous ajouter votre texte et bien sur vous enregistrer votre page avant de quitter le wiki

## **- 3 - : en lisant la doc**

#### **Créer une page**

Dans DokuWiki, les pages sont créées comme dans tous les autres wiki. Créez simplement un lien depuis une page existante vers une page non existante, suivez ce lien, et cliquez sur Créer cette page (dans le menu de droite dans le modèle par défaut). C'est le moyen le plus commun et recommandé. Cela garantit que toutes vos pages sont correctement liées et que vous ne créez pas d'orphelin.

Il y a aussi un screencast disponible pour l'expliquer en détail.

#### Alternatives

Il existe également d'autres moyens:

- Vous pouvez entrer le nom d'une nouvelle page directement dans le champ de recherche, et cliquer sur le bouton "Rechercher" et choisir Créer cette page (dans le menu de droite dans le modèle par défaut) de la page de résultats. La nouvelle page sera nommée après votre requête.
- Si vous êtes le webmaster, vous pouvez créer un fichier .txt dans le répertoire (espace de noms) dans lequel vous voulez qu'il réside. Le nom du fichier est le nom de la page.
- Bien sûr, vous pouvez également ouvrir une page inexistante en manipulant manuellement l'URL dans votre navigateur

Il y a aussi des plugins pour ajouter une page: Voir les plugins taggés avec 'créer'

REMARQUE: Assurez-vous de lier correctement votre page nouvellement créée à d'autres pages, en utilisant l'une des méthodes alternatives. Sinon, personne ne trouvera votre page. (Bien que ces pages peuvent encore être trouvées par la fonction d'index ou par le moteur de recherche.) Modifier une page

La modification d'une page s'effectue en cliquant sur le bouton Modifier cette page (dans le menu de droite du modèle par défaut), sauf si la page est créée.

La création ou l'édition d'une page vous mène à une fenêtre d'édition qui vous permet d'entrer wikitext. La modification d'une page consiste à placer votre texte dans la zone d'édition et à ajouter un balisage pour améliorer sa mise en page.

Afin de vous aider dans le processus d'édition, une fonction de prévisualisation vous permet de regarder la page formatée avant de l'enregistrer.

Une fois que votre page correspond à vos critères, vous appuyez sur le bouton Enregistrer pour l'enregistrer. La page est ensuite rendue en HTML, qui est la sortie standard. Notez que vous pouvez exporter cette page dans différents formats si vous le souhaitez. Supprimer une page

Si vous enregistrez une page vide, DokuWiki supprimera la page et le nom de page associé. Notez que les anciennes révisions dans le grenier restent, ce qui garantit que les pages supprimées accidentellement peuvent être restaurées facilement. Dépannage

La création ou la modification d'une page nécessite que vous ayez suffisamment de droits pour

L'édition d'une page ne peut être effectuée que par une personne à la fois. Voir le verrouillage si vous rencontrez un message Page Locked.

# **Statistiques**

Cet page a été consultée : Aujourd'hui: 1 Hier: 1 Jusqu'à maintenant: 3878

From: <http://chanterie37.fr/fablab37110/>- **Castel'Lab le Fablab MJC de Château-Renault**

Permanent link: **[http://chanterie37.fr/fablab37110/doku.php?id=start:nouvelle\\_page](http://chanterie37.fr/fablab37110/doku.php?id=start:nouvelle_page)**

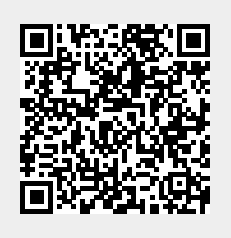

Last update: **2023/01/27 16:07**